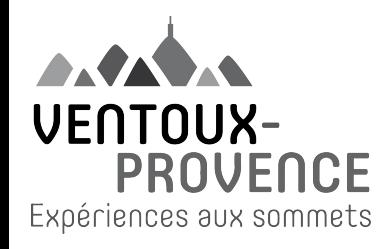

# Atelier Optimiser sa fiche Google My Business

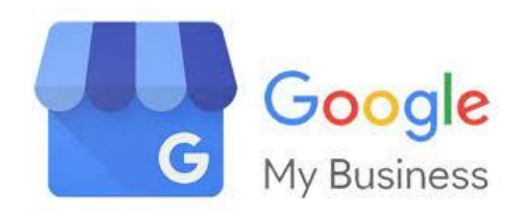

Jeudi 20 janvier 2022 14h

### SOMMAIRE

1/ Google My Business, pourquoi il faut y être ?

2/ Le référencement des fiches My Business, comment ça marche ?

3/ Les suggestions des visiteurs ou internautes

4/ Optimisation de la fiche étape par étape

## Pour être vu ! Un référencement gratuit !

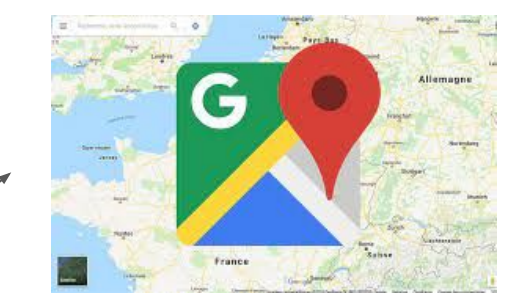

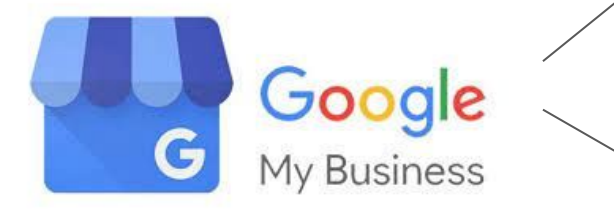

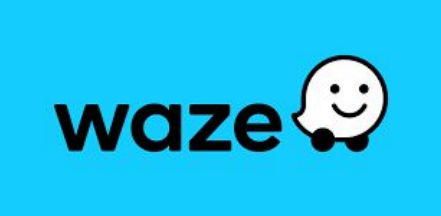

My Business a donc toute sa place !

Important pour les recherches locales, vital pour les Maps !

### Google My Business  $\Box$  Google Business Profile

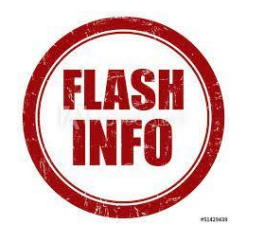

Courant 2022, Google My business va disparaître

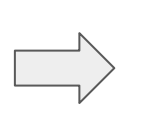

Google propose depuis peu aux entreprises de gérer leur profil directement depuis Search et Maps, sur desktop et sur leurs applications respectives.

Concrètement, Google précise que dorénavant il est possible de rechercher simplement le nom de votre entreprise sur Google ou d'accéder à votre profil directement dans l'application Google Maps pour effectuer une vérification, revendiquer un profil d'entreprise ou résoudre d'autres problèmes, comme la suspension du profil. Vous pouvez également rechercher « my business » dans la recherche Google pour accéder à votre profil d'entreprise.

<https://www.blogdumoderateur.com/google-my-business-devient-google-business-profile-changements/>

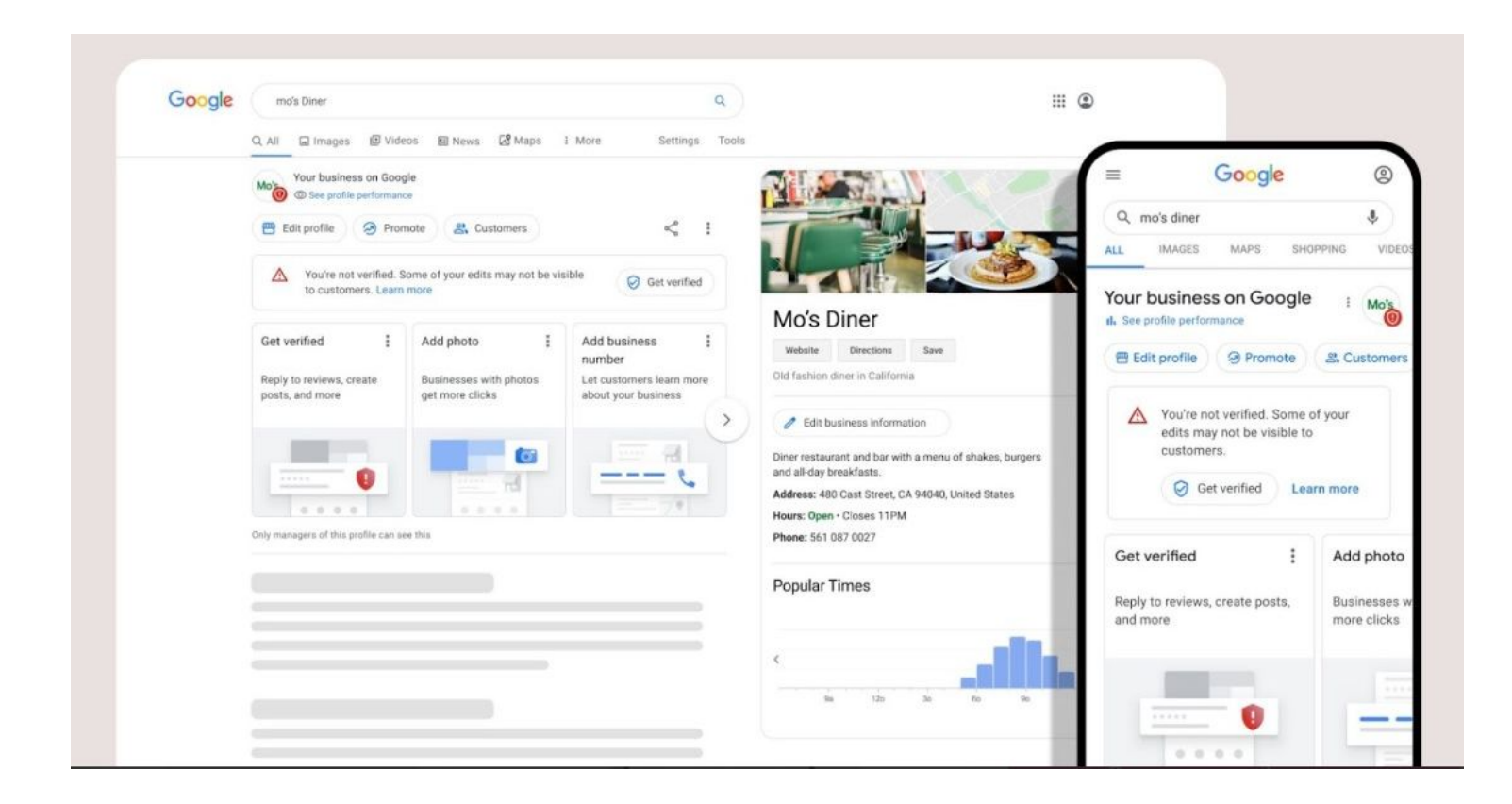

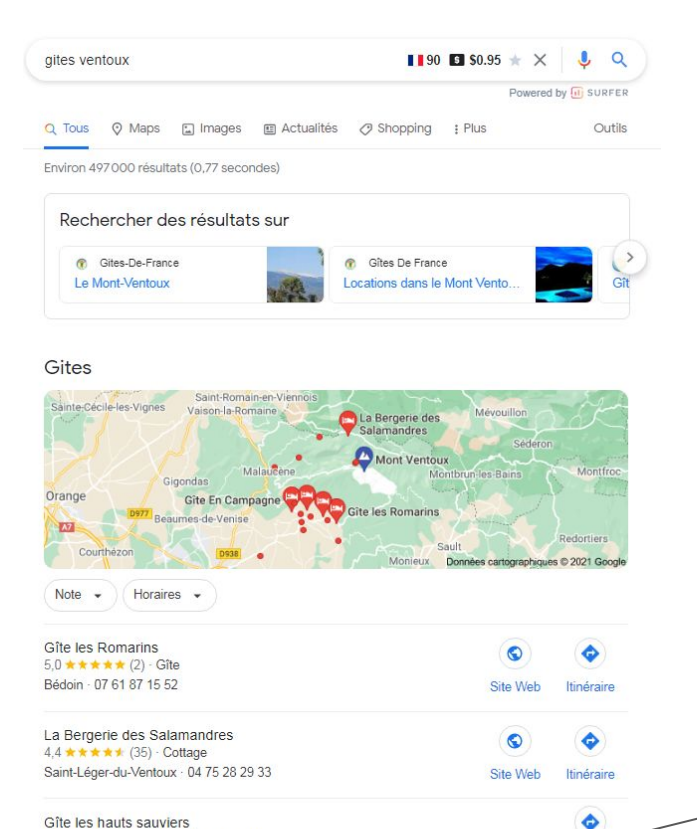

Aucun avis · Appartement de vacances Bédoin · 06 37 37 66 54

 $\rightarrow$ 

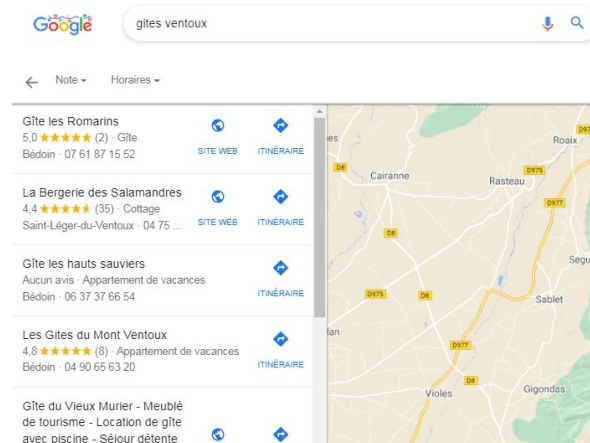

SITE WEB

 $\epsilon$ 

**SITE WER** 

 $\epsilon$ 

VAUCLUSE

Bédoin

44 \*\*\*\*\* (2276) · Héberg

Aucun avis · Hébergement d'intérieur

Entrechaux · 06 81 03 71 98

Gîte En Campagne

GITE CHAPELLE ST

Clos du Vevrier

inéraire

5,0 ★★★★★ (7) - Gite

SEPULCRE VENTOUX Aucun avis · Cottage

Beaumont-du-Ventoux · 04 90 6.

## Votre Google adresse

Si la requête fait référence à un lieu, Google affiche un bloc de résultats locaux

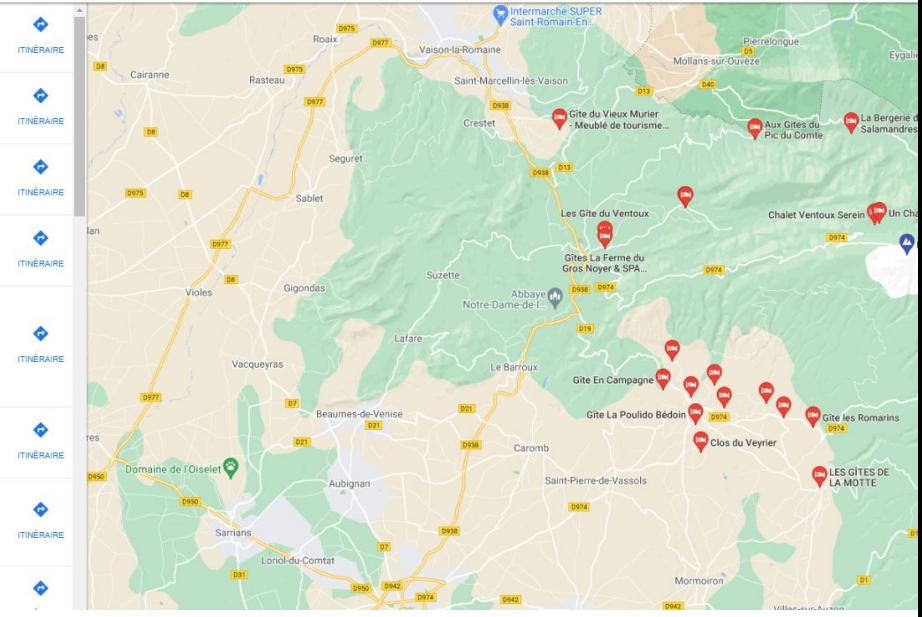

Tout afficher

privée.

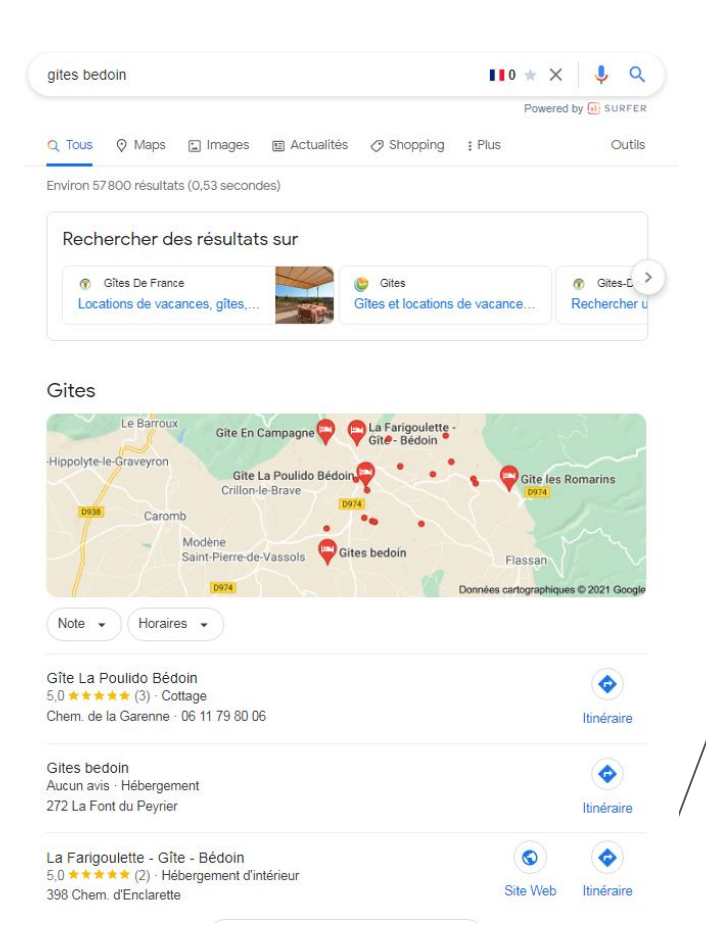

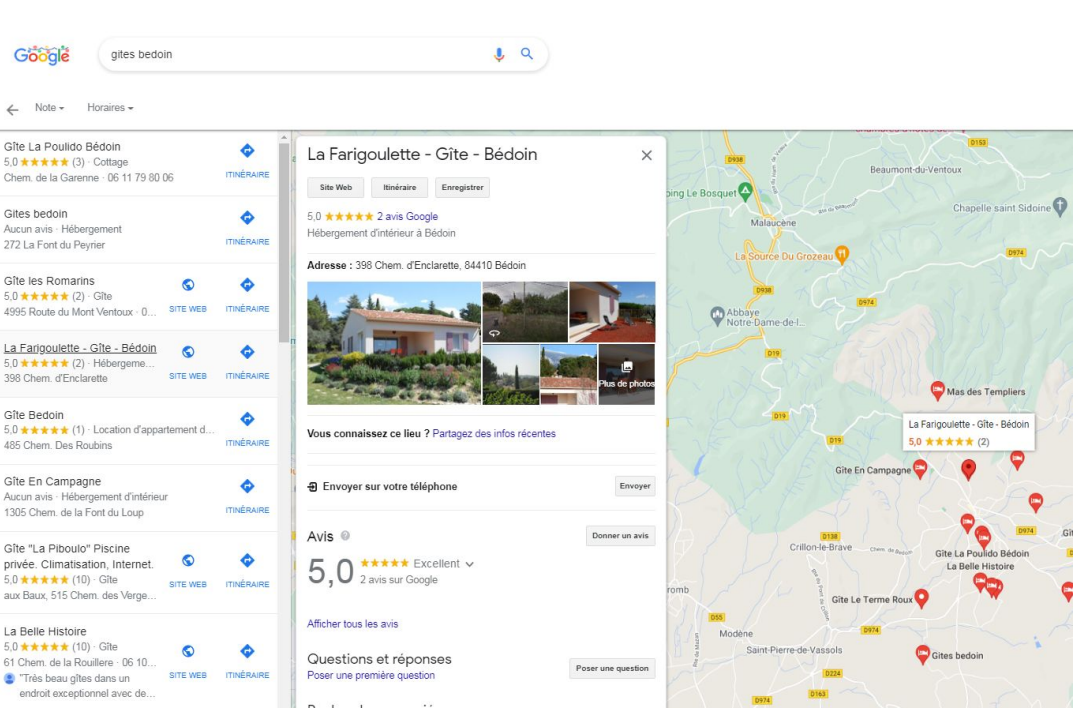

### 2/ Le référencement des fiches My Business, comment ça marche ?

#### **Pertinence**

**Des informations complètes et détaillées** nous aident à mieux comprendre votre établissement et à afficher votre fiche lors des recherches pertinentes.

#### **Distance**

Les algorithmes Google peuvent décider qu'un établissement qui n'est pourtant **pas le plus proche peut mieux vous convenir qu'un autre situé juste à côté** de là où vous vous trouvez. Il obtiendra alors une meilleure position dans les résultats locaux.

#### **Importance**

**L'importance correspond au niveau de popularité d'un établissement.** Certains lieux ont plus d'importance dans le monde réel que sur Internet, et les résultats de recherche tiennent compte de ce paramètre pour déterminer le classement local. Ainsi, des musées célèbres, des hôtels prestigieux ou des enseignes particulièrement connues sont susceptibles de bénéficier d'un niveau d'importance élevé dans les résultats d'une recherche à proximité.

L'importance dépend également des informations disponibles sur l'ensemble du Web au sujet d'un établissement (liens, articles, annuaires, etc.). **Le nombre d'avis Google et les notes correspondantes sont pris en compte dans le classement des recherches à proximité.Votre position dans les résultats Web est également prise en compte.** 

Par défaut, **les résultats sont triés par "Meilleurs résultats"** afin de vous proposer les offres présentant **le meilleur rapport entre popularité, avis, pertinence et commodité.** Pour cela, Google utilise des critères tels que **les notes des visiteurs, le prix actuel par rapport au prix moyen, les avis des utilisateurs et le lieu.** Ces calculs garantissent que la note globale est aussi fidèle que possible à la qualité du lieu ou de l'établissement.

Lorsqu'un utilisateur laisse un nouvel avis, il peut s'écouler jusqu'à deux semaines avant que la note ne soit mise à jour.

La raison est simple, Google a besoin de sa communauté de [Local Guides](https://www.dilypse.com/blog/qu-est-ce-qu-un-local-guide-google/) (et son algorithme) pour enrichir et modérer le réseau Google Business Profile.

La suggestion de modification d'une fiche fait donc partie intégrante du système et n'importe quel usager peut en éditer le contenu et même l'équipe Google !

Aucun moyen de verrouiller le contenu de votre fiche !

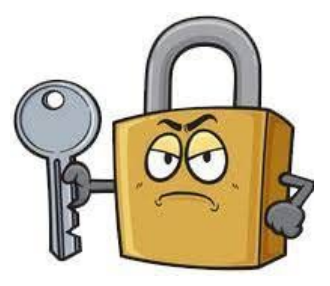

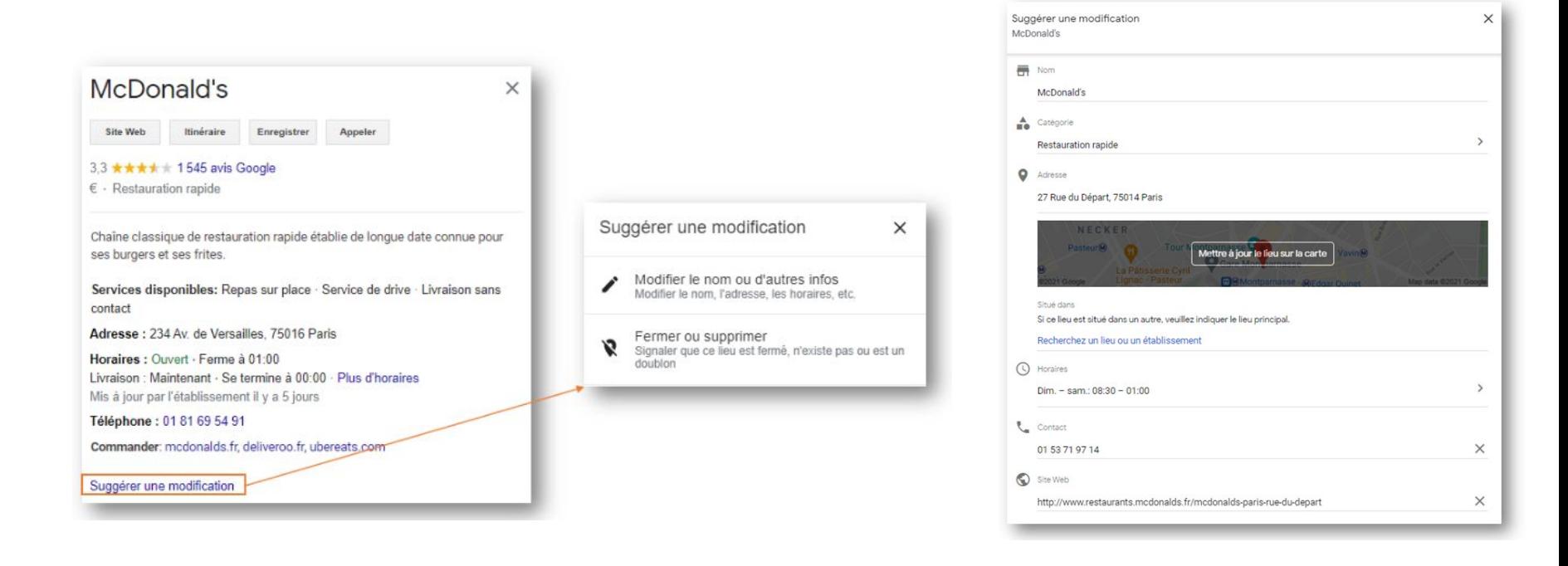

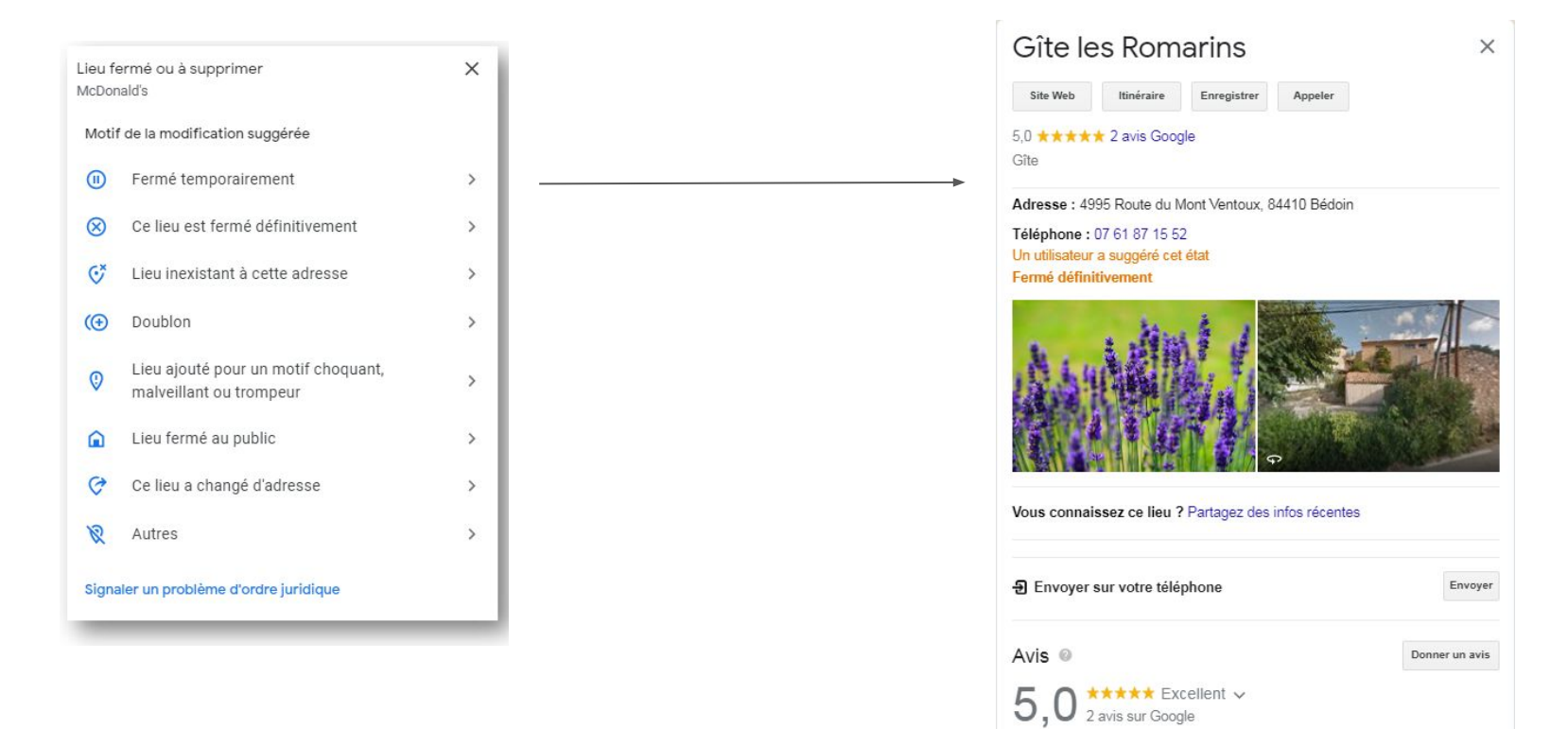

#### La validation d'une information

- Si une fiche Google Business Profile n'a pas de propriétaire attitré, l'information sera validée rapidement
- Une modification proposée par de **nombreux** utilisateurs sera plus facilement validée que si elle n'est proposée que par un visiteur unique
- Vous êtes propriétaire de la fiche, la suggestion de modification vous est notifiée par email et sur votre fiche Google My Business. Si vous n'intervenez pas, Google pourra la valider passé un certain délai
- Si un Local Guide suggère une modification, elle aura plus de poids que celle d'un visiteur lambda. Plus le statut de l'auteur est important, plus l'information est considérée comme crédible pour Google.
- Une fiche d'établissement régulièrement actualisée, renseignée de manière exhaustive et réputée a moins de chance de subir des modifications qu'une autre

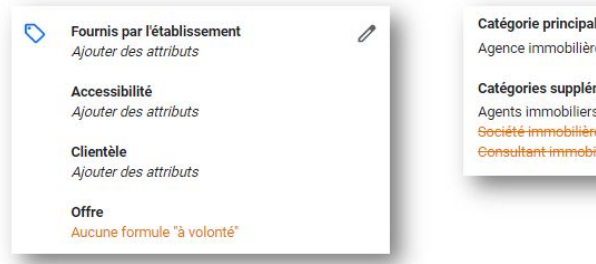

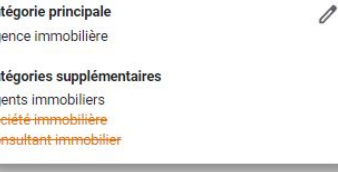

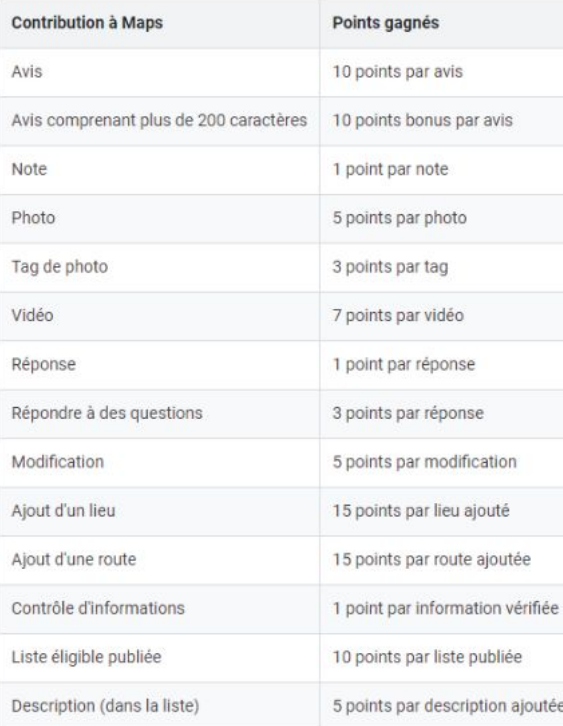

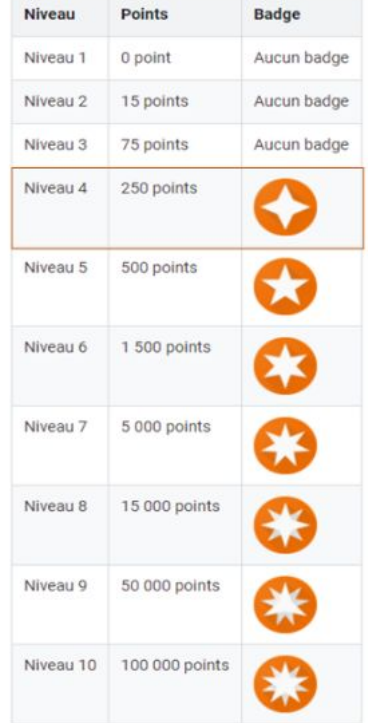

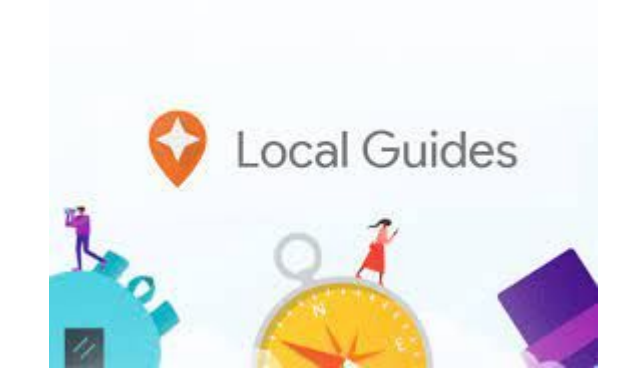

Tableau des points par contribution et grades Google Business Profile

4/ Optimisation de la fiche étape par étape

#### **1. Créer ou revendiquer un établissement**

Attention : Votre établissement existe peut-être déjà. Aller voir votre emplacement sur Google map

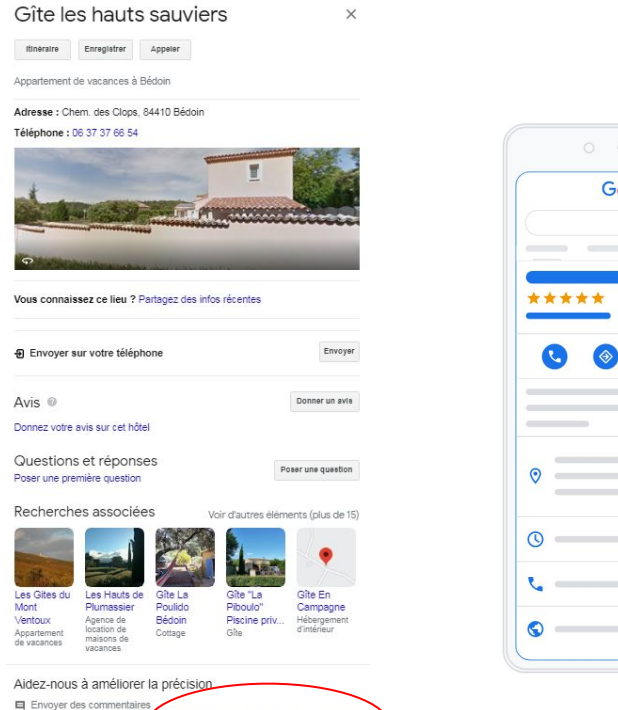

Suggérer une modification Vous êtes le propriétaire de cet établissement ?

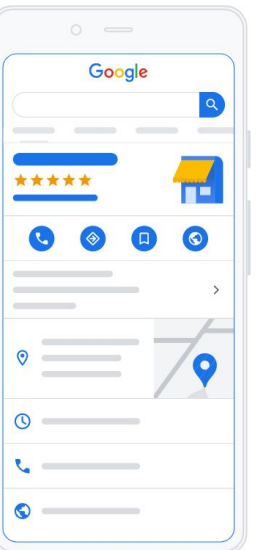

#### Cette fiche d'établissement a déjà été revendiquée

la...@gmail.com a déjà fait valider cette fiche d'établissement. Si cette adresse e-mail vous appartient, suivez le guide de récupération de compte

Si vous souhaitez toujours ajouter cette fiche d'établissement à votre compte, vous pouvez en demander l'accès au propriétaire actuel. En savoir plus.

Si vous voulez modifier les informations de cette fiche d'établissement sur Google, vous pouvez aussi nous signaler un problème. Nous pourrons ainsi l'examiner plus rapidement

Demander l'accès

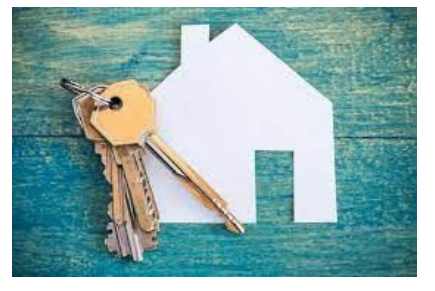

#### Être propriétaire de la fiche, c'est primordial !

### **2. Ajouter un nom**

**Ce qu'aime Google :** Juste le nom de votre enseigne . Le même nom qui figure sur tous vos autres supports de communication (Site Internet, Réseaux sociaux…)

**Ce que n'aime pas Google :**

Trop de mots clés dans le nom peuvent

- $\implies$  Faire suspendre par Google votre fiche
- $\implies$  Pénaliser votre référencement

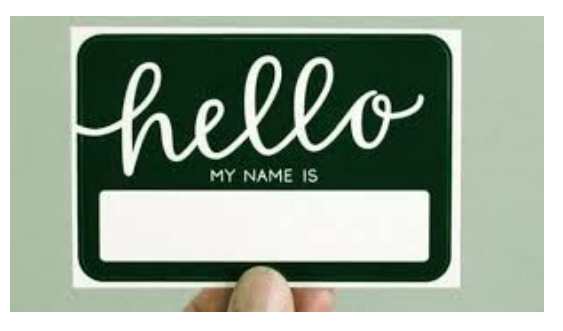

**3. Ajouter les informations de contact (téléphone, adresse, horaires)**

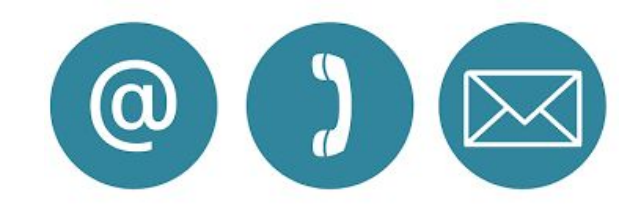

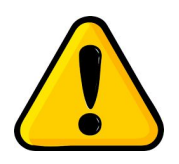

- Il est primordial pour votre référencement que les infos renseignées soient absolument identiques sur votre site web.
- Soyez attentifs et précis, ces infos sont les plus  $\implies$ recherchées

### **4. Définir la bonne catégorie**

- $\implies$  Une catégorie principale
- $\implies$  Des catégories secondaires cohérentes
- Regarder en amont les catégories existantes  $\implies$ de Google

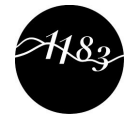

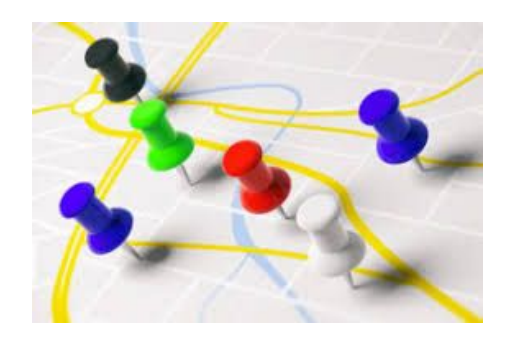

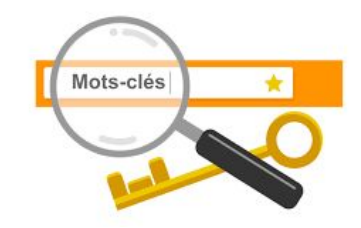

**[Liste de 1183 catégories](https://referencement-pme.ca/categories-google-mybuisness/)**

**5. Lister les services**

- Cette pratique permet à Google de mieux comprendre votre activité,
- C'est aussi un excellent moyen d'ajouter naturellement des mots-clés précis sans risquer d'être pénalisé par Google.

Dommage, cette fonctionnalité n'est pas pour tout le monde ! Mais d'autres sont peut-être pour vous !

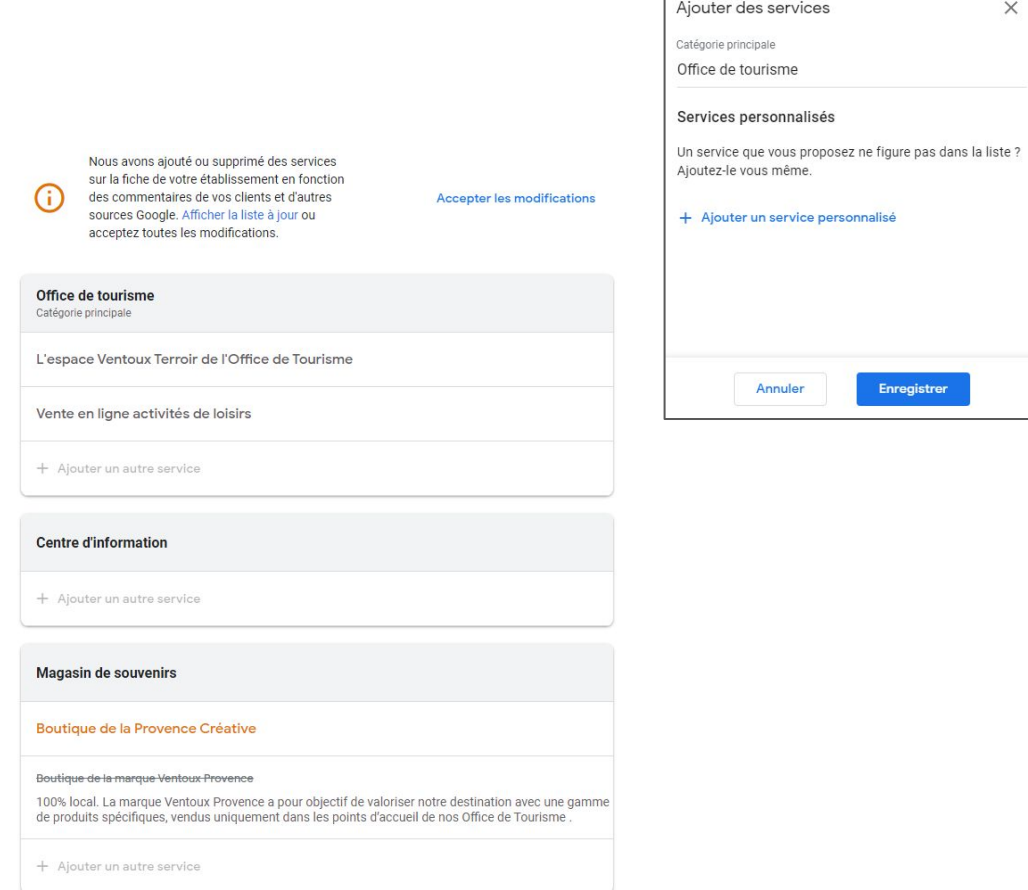

#### **6. Rédiger une description**

Située en bas de la fiche, la description a pour but de mettre en avant votre discours commercial, en présentant votre entreprise de manière attrayante.

Pas d'impact sur le référencement

Selon votre clientèle - insérer une présentation en langue étrangère

**750 caractères en tout !**

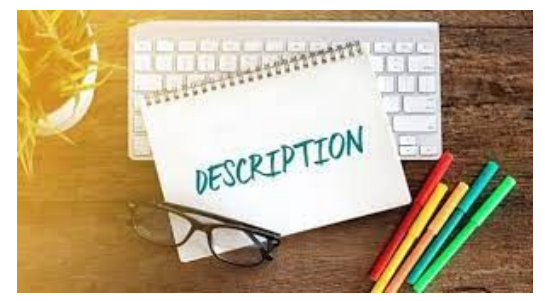

**7. Associer le site Internet**

- Votre Site Internet qui porte le même nom
- Pas de lien vers les pages Facebook, Pages jaunes…  $\implies$
- Possibilité d'ajouter le lien de votre formulaire de contact

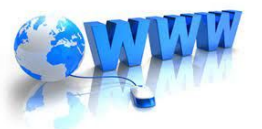

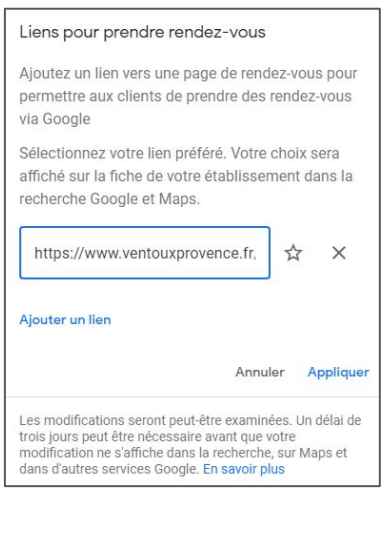

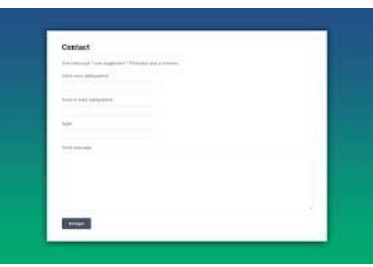

#### **8. Ajouter les produits stratégiques**

Cette fonctionnalité vous offre la possibilité de mettre en avant vos produits phares, pour inciter les internautes à se rendre sur votre site web et à consulter l'intégralité de votre catalogue.

Dommage, cette fonctionnalité n'est pas pour tout le monde !

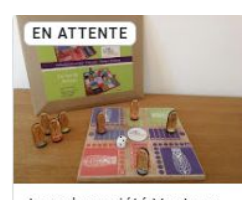

Jeux de société Ventoux Provence

Aucun

Acheter

En savoir plus

Profiter de l'offre - Ajouter un bouton (facultatif)

Commander en ligne

12.00€

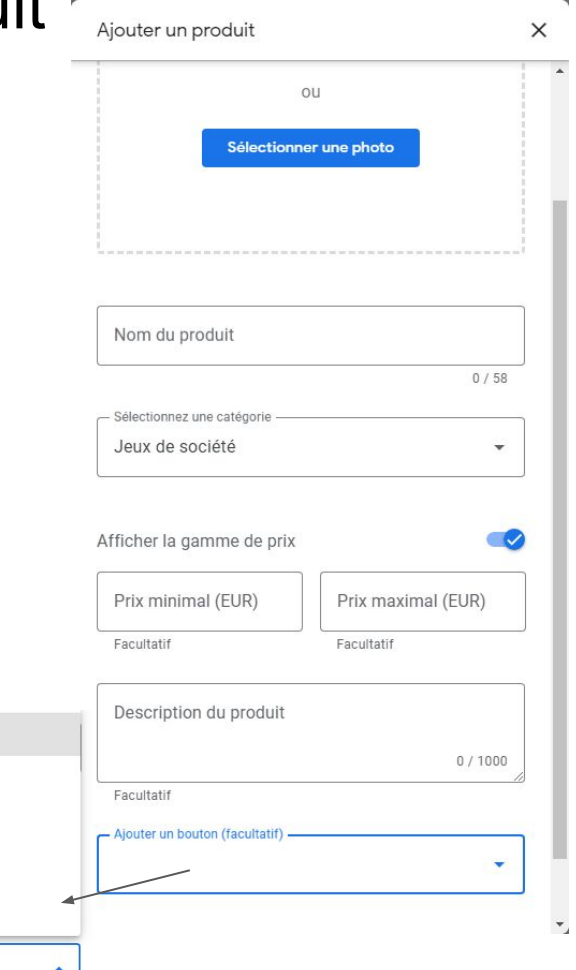

#### **9. Ajouter des photos récentes**

Elles permettent de rassurer les internautes en **humanisant** votre structure.

Google My Business propose plusieurs sous-catégories de photos à ajouter. Choisissez bien les photos que vous souhaitez montrer, elles doivent être récentes et attirantes (pensez à les mettre à jour régulièrement), mais surtout pas mensongères.

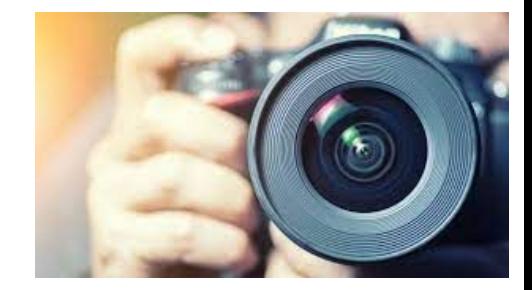

- Aucune retouche
- Format 720x720px jusqu'à 5Mo
- Photos de détail de l'intérieur, des extérieurs, du personnel, des produits et services

<https://www.blogdumoderateur.com/google-my-business-astuces-optimiser-fiche-etablissement/>

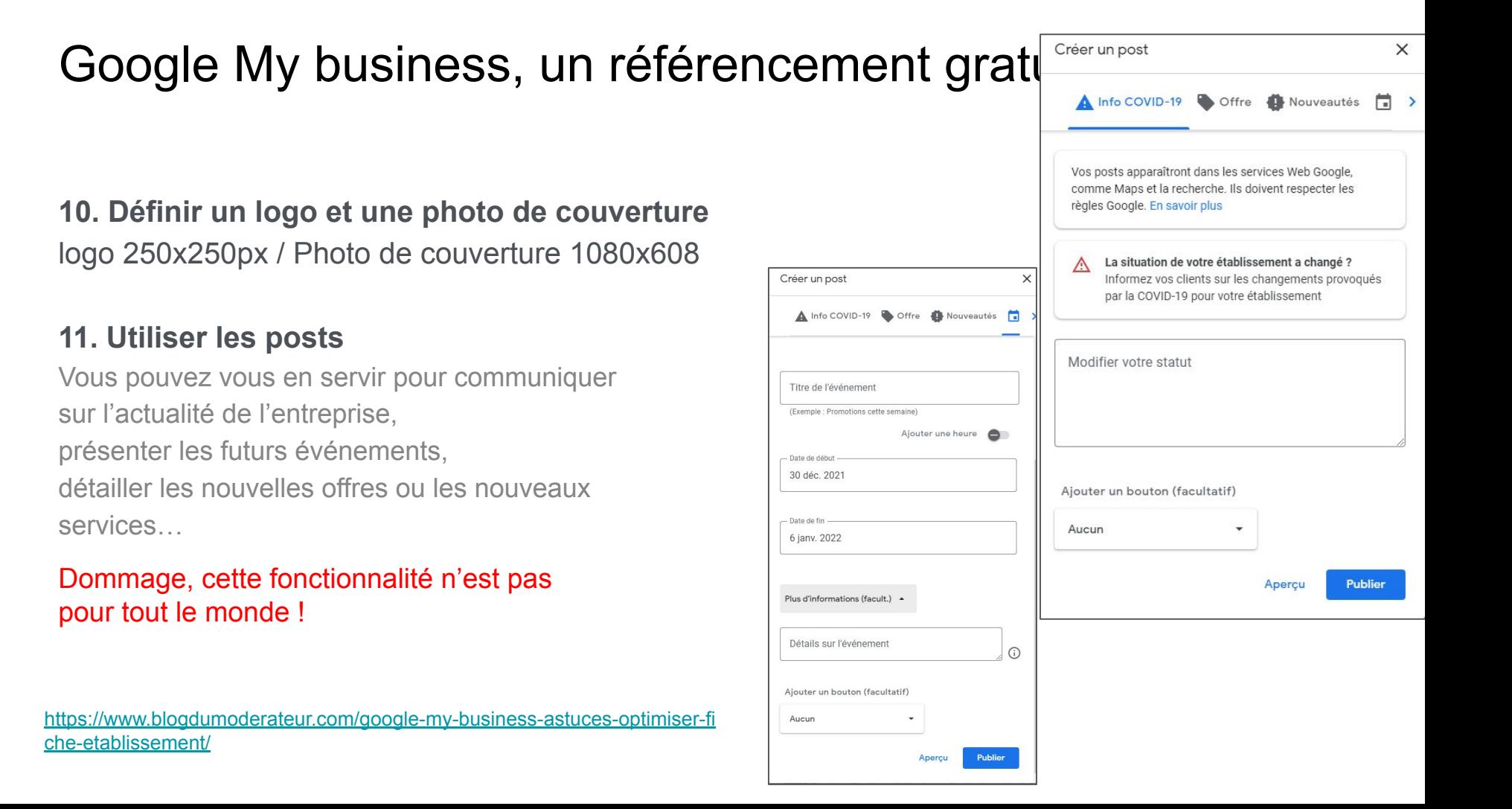

#### **12. Recevoir des avis et y répondre**

Ils favorisent le référencement naturel, mais incitent surtout les internautes qui vous découvrent à vous faire confiance.

 $\implies$  Les avis Google font partie des critères les  $+$  regardés par les Internautes

Inciter vos clients à laisser un avis  $\implies$ 

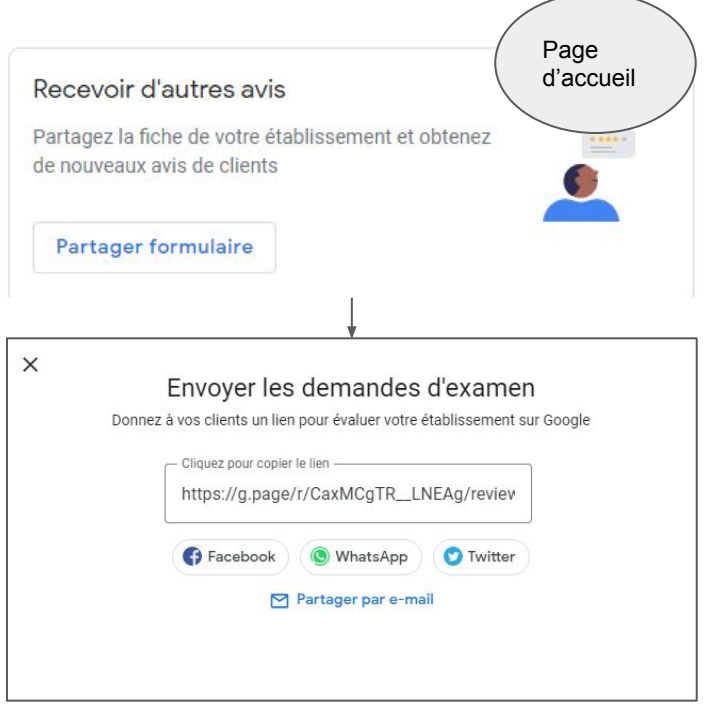

#### **13. Répondre aux messages via son smartphone**

Permettez aux clients qui consultent votre fiche de vous contacter directement. Répondez à leurs questions, envoyez-leur des informations et communiquez rapidement avec eux, le tout gratuitement.

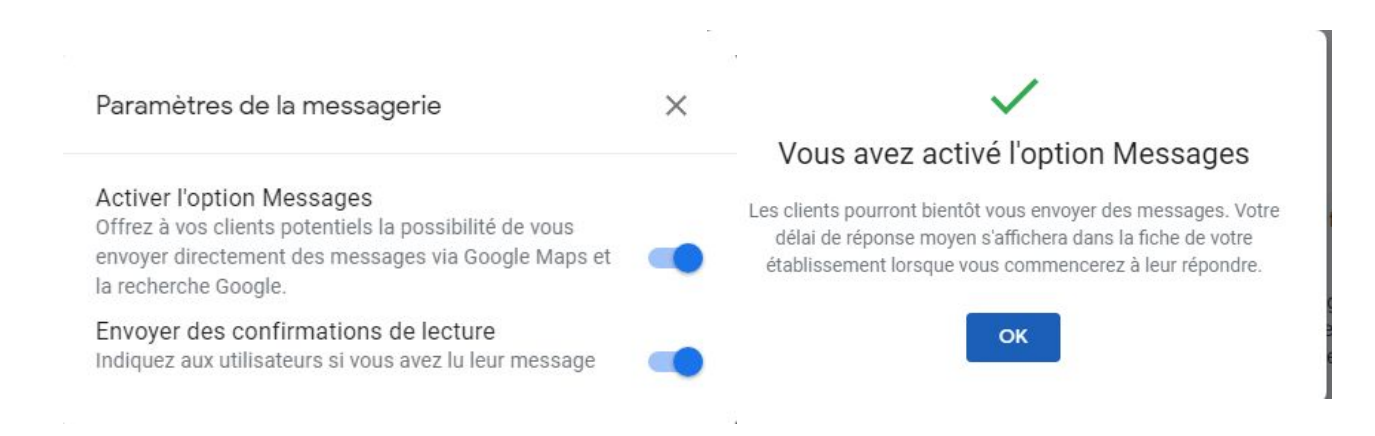

<https://www.blogdumoderateur.com/google-my-business-astuces-optimiser-fiche-etablissement/>

Page d'acceil

### Google My business, les statistiques

#### **14. Analyser les statistiques**

- Mode de recherche de votre établissement  $\overline{\phantom{a}}$
- Appels téléphoniques
- Horaires d'affluence et durée de la visite
- Vues des photos  $\longrightarrow$
- Où les clients voient-ils votre établissement ?

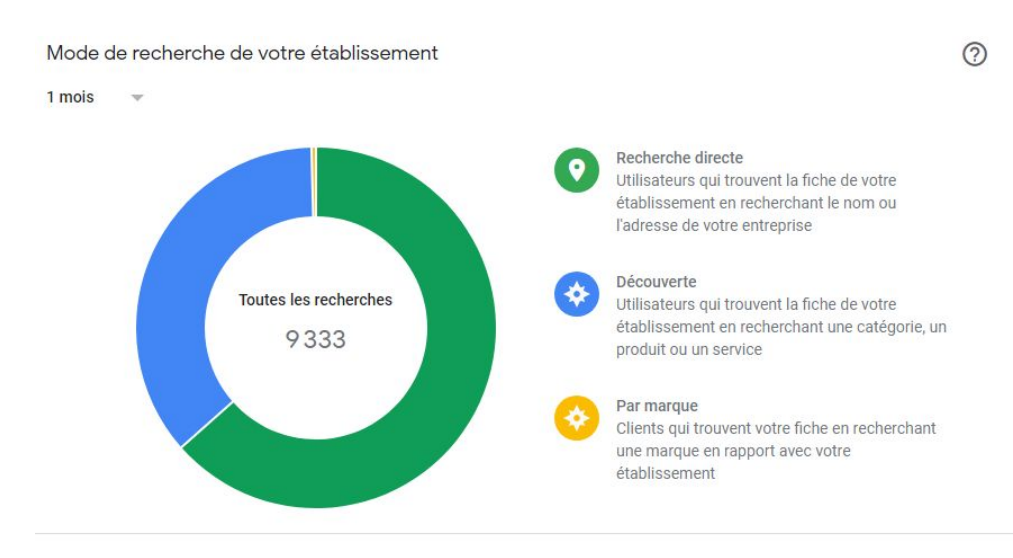

Le rapport est aussi téléchargeable

### Google My business, nouveauté pour les services

#### Juste pour Info !

Les services éligibles [https://ads.google.com/u/2/localservices/signup/](https://ads.google.com/u/2/localservices/signup/eligibility?hl=fr&gl=FR) [eligibility?hl=fr&gl=FR](https://ads.google.com/u/2/localservices/signup/eligibility?hl=fr&gl=FR)

Présentation

[https://support.google.com/localservices/answer](https://support.google.com/localservices/answer/7549347?hl=fr&ref_topic=10491040) [/7549347?hl=fr&ref\\_topic=10491040](https://support.google.com/localservices/answer/7549347?hl=fr&ref_topic=10491040)

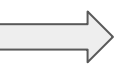

#### **Annonces Protection Google**

Plus de 50 plombiers à proximité

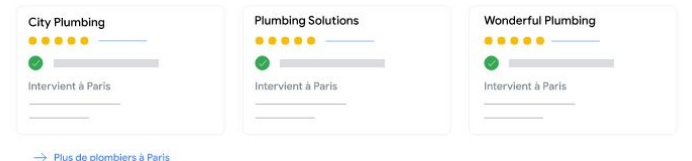

Exemple d'annonce

Annonces Sélectionné par Google

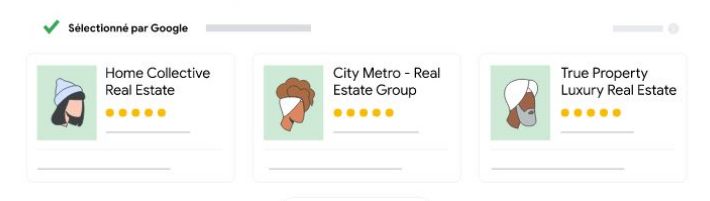

Annonces **Local Services O PROTECTION GOOGLE** 

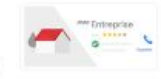

Vous cherchez de nouvelles opportunités ?

Bénéficiez de la Protection Google et attirez de nouveaux clients. Avec les annonces Local Services, vous apparaissez en haut des résultats de recherche, vous entrez en contact avec des clients de votre zone et vous ne payez que lorsque l'on vous contacte à partir de votre annonce.

### Google My business, les annonces pour tous

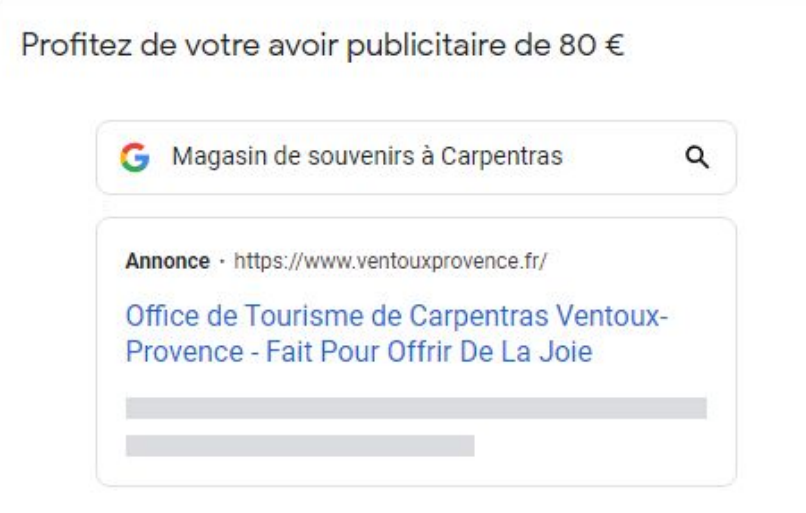

Pour vous lancer, rien de plus simple. Nous vous guidons à chaque étape. Définissez votre propre budget et ne payez que lorsque des internautes cliquent sur votre annonce. En savoir plus

#### Passons à la rédaction de votre annonce

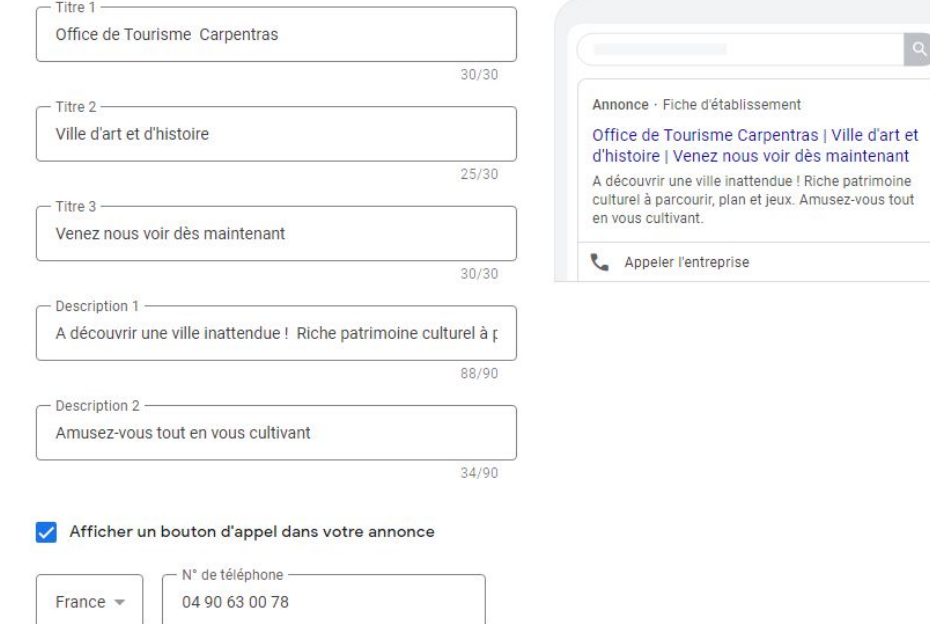

Obtenir votre avoir

### Google My business, un site web

Avec Google My Business, vous pouvez même créer des sites Web simples, si votre entreprise ne possède pas déjà son propre site Web.

À cette fin, Google My Business fournit un éditeur facile à utiliser avec lequel vous pouvez très rapidement créer votre propre petite page d'accueil. Avec un peu de pratique, vous pouvez même créer des sites Web vraiment attrayants ici.

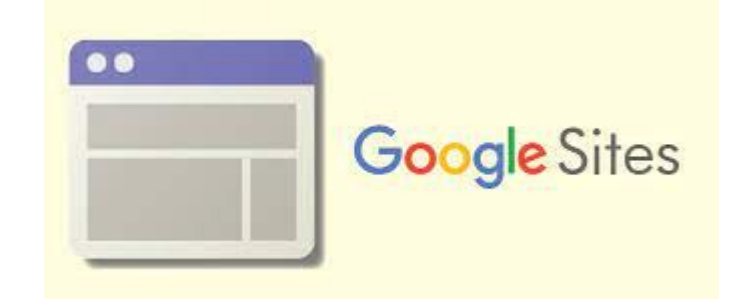

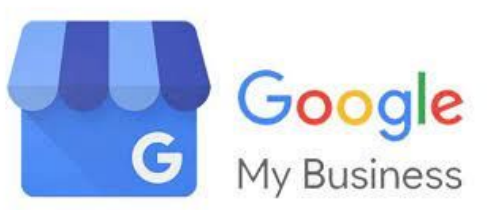

# **Merci**

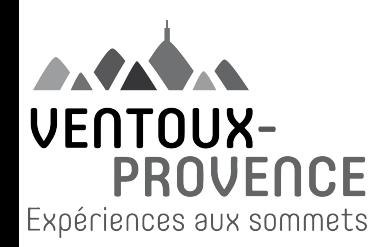

Support d'aide Google My Business [Nous contacter - Aide Fiche d'établissement Google](https://support.google.com/business/gethelp/)